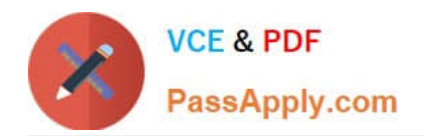

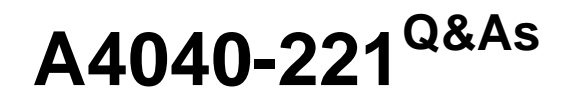

Assessment: AIX 7 Admininstration

# **Pass IBM A4040-221 Exam with 100% Guarantee**

Free Download Real Questions & Answers **PDF** and **VCE** file from:

**https://www.passapply.com/a4040-221.html**

100% Passing Guarantee 100% Money Back Assurance

Following Questions and Answers are all new published by IBM Official Exam Center

**C** Instant Download After Purchase

**83 100% Money Back Guarantee** 

365 Days Free Update

800,000+ Satisfied Customers  $\epsilon$  or

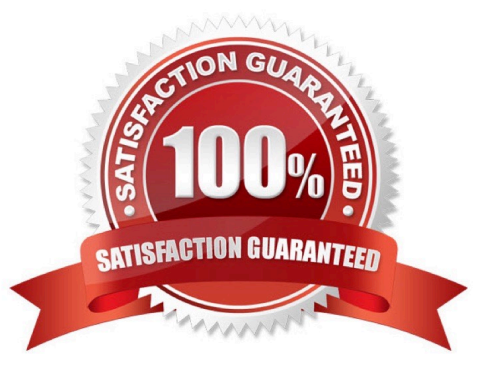

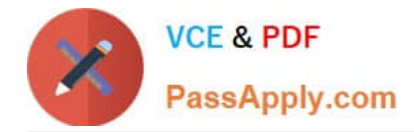

#### **QUESTION 1**

After successfully mirroring rootvg using the mirrorvg command, why must the bosboot command be run against the introduced disk?

- A. To update the boot list held in NVRAM
- B. To record from which disk the system will boot
- C. To customize the bootrec of the newly mirrored drive
- D. To synchronize the boot record between the mirrored drives

Correct Answer: C

### **QUESTION 2**

The administrator cannot ping the hostname of any system on the local network, including LPARs in the same managed system that have virtual Ethernet adapters configured on the same subnet and VLAN. What is the most likely cause of this problem?

A. The Ethernet cable from the system to the switch is disconnected or faulty.

B. The Shared Ethernet Adapter in the Virtual I/O Server in the managed system has a problem and is not passing communication between virtual adapters and the network.

C. The routing table has been flushed on the host and the default route is no longer configured.

D. DNS is disabled and the /etc/hosts file on the host does not contain the addresses for the hostnames that are being pinged.

Correct Answer: D

#### **QUESTION 3**

What procedure can be used to recover an AIX system that will not boot due to a corrupted boot logical volume?

A. Power on the system and enter SMS mode. Select Diagnostics and Problem Determination. Select the option to Recover Boot Logical Volume.

B. Boot the system into maintenance mode using a mksysb. Select the System Backup and Install menu. Select the option to Recover Devices.

C. Boot the system into maintenance mode using AIX installation media. Select the Start Maintenance Mode for System Recovery menu and access the root volume group Issue the bosboot command for the rootvg disk.

D. Boot the system into maintenance mode using a mksysb. Select the Start Maintenance Mode for System Recovery menu and access the root volume group Copy the /SPOT/dev/hd5 to /dev/hd5 and run syncvg rootvg

Correct Answer: C

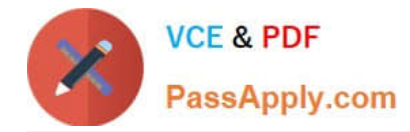

## **QUESTION 4**

Which command can be used to monitor I/O activity?

- A. cpio
- B. alstat
- C. iostat
- D. vmstat

Correct Answer: D

## **QUESTION 5**

What file needs to be modified to disable both telnet and local logins for the root UserlD?

- A. /etc/security/limits
- B. /etc/security/passwd
- C. /etc/environment
- D. /etc/security/user
- Correct Answer: D

[Latest A4040-221 Dumps](https://www.passapply.com/a4040-221.html) [A4040-221 PDF Dumps](https://www.passapply.com/a4040-221.html) [A4040-221 Practice Test](https://www.passapply.com/a4040-221.html)